Lenovo

**Lenovo ThinkSystem SN550** 计算节点 **7X16** 型 快速入门

PN: SP47A10550 **Printed in China**

# 箱中物品

- ⚫ SN550 计算节点
- ⚫ 印刷文档

如果任何物品缺少或损坏,请联系购买处。请务必保留购买凭证。 在享受保修服务时可能需要这些材料。

## 概览

## 前视图:两个 **2.5** 英寸热插拔硬盘或固态硬盘计算节点型号

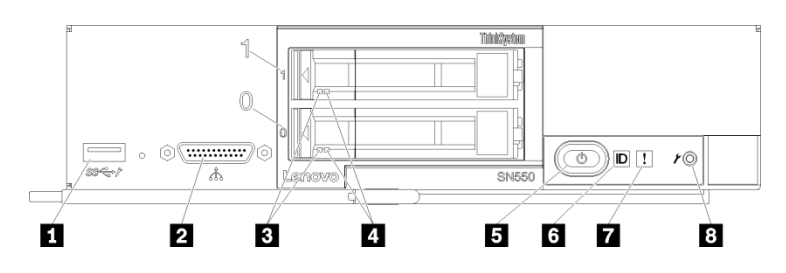

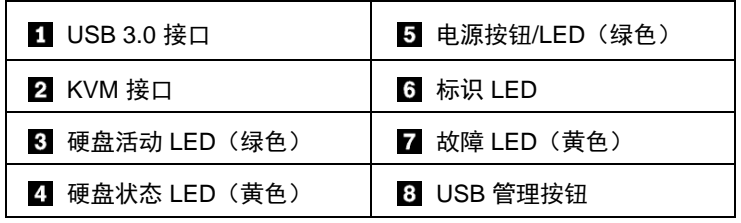

## 设置系统

- 1. 安装需要的计算节点组件。
- 2. 将计算节点安装到机箱。
- 3. 将机箱连接到电源。
- 4. 将管理控制器连接到网络。
- 5. 打开计算节点电源。
- 6. 配置系统。

有关安装硬件选件以及配置系统的详细信息,请参阅以下网站: <http://thinksystem.lenovofiles.com/help/topic/7X16/introduction.html>

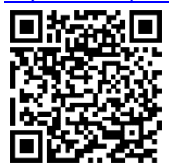

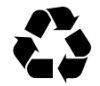

# 技术规格

## 尺寸和重量

- ⚫ 高度:55.5 毫米(2.2 英寸)
- 长度: 492.7 毫米 (19.4 英寸)
- ⚫ 宽度:215.5 毫米(8.5 英寸)
- ⚫ 重量:
	- 最小:4.7 千克(10.4 磅)
	- 最大:7.0 千克(15.5 磅)

## 处理器

您的计算节点搭载以下处理器:

 $\bullet$  Intel Xeon<sup>®</sup>

#### 内存

- ⚫ 最小:8 GB
- ⚫ 最大:
	- 6.9 TB (采用 DC Persistent Memory Module)
- 类型:
	- DDR4 RDIMM、LRDIMM 和 3DS RDIMM
	- DC Persistent Memory Module (DCPMM)
- 插槽: 24 个 DIMM 插槽, 最多支持 12 个 DCPMM

#### 存储

- 最多支持两个 2.5 英寸硬盘插槽
- ⚫ 支持的硬盘:
	- SAS/SATA 热插拔硬盘/固态硬盘
	- NVMe 固态硬盘

#### 网络

• 最多支持两个 I/O 适配器插槽,用于连接到机箱交换机插槽

可获得支持的途径

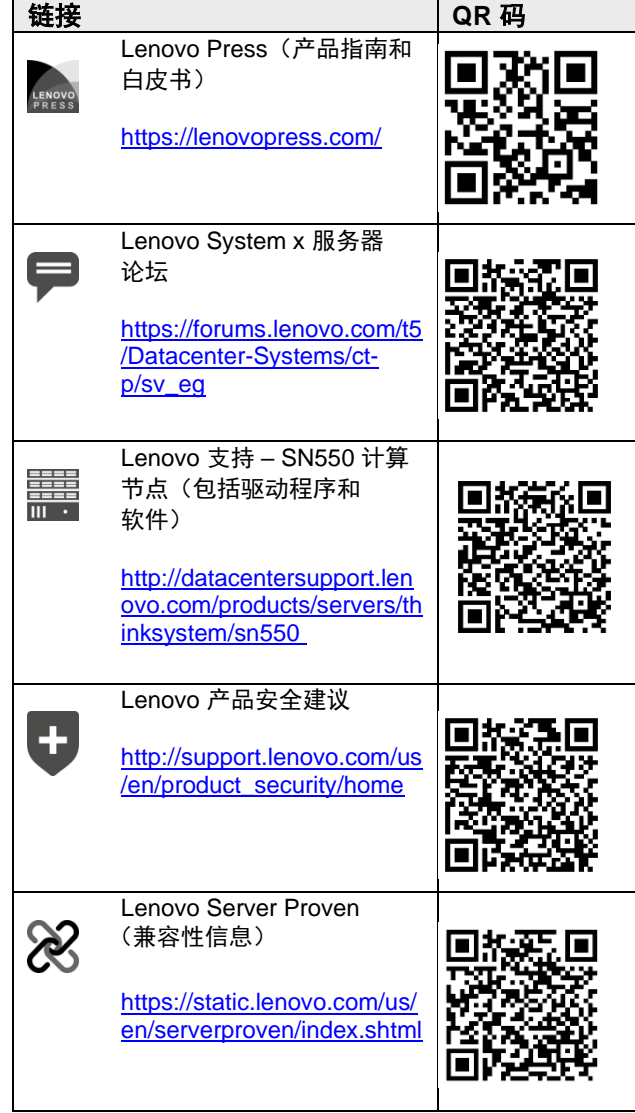

#### 第四版(**2021** 年 **8** 月)

**© Copyright Lenovo 2017, 2019, 2021**

有限权利声明:如果数据或软件依照美国总务署(GSA)合同提供,其使 用、复制或公开受编号为 GS‐35F‐05925 的合同条款的约束。